# 頭の傾きと音声を用いたグラフィカルユーザインタフェースの試作 日大生産工(学部) ○中山 智晶 日大生産工 岡 哲資

1 まえがき

グラフィカルユーザインタフェース(GUI)は、 パソコン、タブレット、スマートフォンなどの さまざまなコンピュータで幅広く利用されて いる。GUIの入力は、通常は、マウスなどの間 接ポインティングデバイスやタッチスクリー ンのタッチ・ジェスチャ入力など手を用いて行 う。一方、手を使わないコンピュータの操作方 法には、視線 1) 2)、音声 3)、脳波など、様々 なものがある。これらは、障害者向けのユーザ インタフェース、手が使えない状況、手が使い づらい状況での健常者向けユーザインタフェ ースへの応用が期待される。しかし、GUIへの 応用を考えると、手を用いない入力方法は、手 を用いる入力方法と比べると、入力に要する時 間、ユーザの疲労、操作方法の難しさなどの問 題が多い。

手を使わずに、視線、音声とウィンクを組み 合わせるユーザインタフェースの研究も行わ れている 4)。しかし、このインタフェースは、 ウィンクが苦手な人には適さない。そこで、 我々は、音声と頭の傾きを組み合わせたインタ フェースを試作した。本稿では、試作したイン タフェースについて報告する。

## 2 インタフェース操作の概要

試作したインタフェースでは、頭の傾きと 音声を組み合わせてマウスカーソルの操作を 行う。本インタフェースを用いると、手を使 わずにマウスカーソルの移動、クリック、右 クリック、ドラッグ、スクロールの各操作が 行える。頭の傾きによって、マウスカーソル の移動方向、ドラッグ、スクロールの方向を 指定する。音声によって、指定した場所への マウスカーソルの移動、マウスカーソルの移 動速度の変更、クリックなどを行う。

3 マウスカーソルの移動 3.1 頭の傾きによるカーソル移動 頭を右または左に 15 度以上回転させると、

マウスカーソルは、右または左に移動し始め る。頭を元に戻すと、カーソルは停止する。 また、頭を前または後に 15 度以上傾けると、 カーソルは上または下に移動し始め、戻すと 停止する。15 度以上の左右の回転(ヨー)と 前後の傾き(ピッチ)が組み合わさると、カ ーソルは斜めに移動する。

#### 3.2 カーソルの移動速度の変更

「スピード 1」、「スピード 2」、「スピード 3」、 「スピード 4」、「スピード 5」のいずれかの音 声入力を行うと、カーソルの移動速度が変わ る。また、「アップ」と入力すると、移動速度 が1段階上がり、「ダウン」と入力すると、移 動速度が 1 段階下がる。

## 3.3 音声によるカーソル移動

 「左上」、「上」、「右上」、「左」、「右」、「左 下」、「下」、「右下」、「ホーム」のいずれかの 音声入力を行うと、カーソルが瞬時に画面内 の特定の位置に移動する。図 1 に、ウィンド ウサイズが 1280×960[pixel]の場合の移動 先を示す。「ホーム」と入力すると、カーソル は画面の中心に移動する。

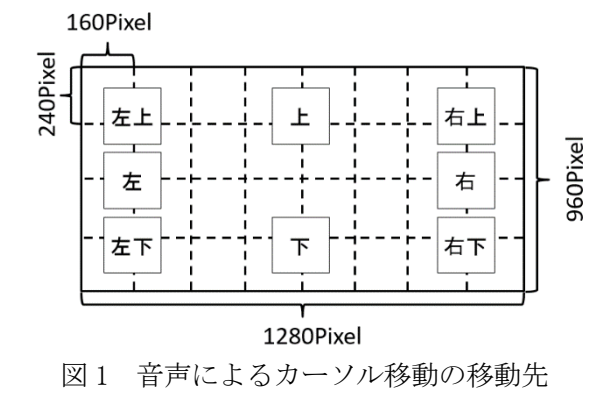

4 クリックなどの操作 音声で「クリック」と入力すると、左クリ ックを1回行う。「右クリック」と入力すると、

Prototype of Graphical User Interface Using Head Pose and Speech

Tomoaki NAKAYAMA and Tetsushi OKA

右クリックを 1 回行う。「ダブルクリック」と 入力すると、左クリックを 2 回行う。

5 ドラッグとスクロール

音声で「ドラッグ」と入力し、カーソルの 移動を行うと、ドラッグ操作が出来る。ドラ ッグアンドドロップを行うときは、まず、マ ウスカーソルを移動し、ドラッグしたいオブ ジェクトにマウスカーソルを合わせてから、 音声で「ドラッグ」と入力する。次に、ドロ ップしたい場所へマウスカーソルを移動する。 最後に、音声で「離す」と入力する。画面の スクロールも先述のドラッグと同様に、音声 で「スクロール」と入力し、カーソルの移動 を行う。音声で「離す」と入力すると、スク ロールが終了する。ドラッグ中に音声で「ス クロール」と入力しても無視される。同様に、 スクロール中に音声で「ドラッグ」を入力し ても、ドラッグ操作はできない。

6 使用機材 とソフトウェア

本インタフェースは、RGB - D カメラとマイ クとして Kinect v2 を使用した。また、マウ スカーソルの操作を行う為のパソコン、頭の 角度を取得するために Kinect for Windows SDK も使用した。図 2 のように Kinect を設置 することでインタフェースを使用する。使用 するパソコンの仕様を表 1 に示す。音声認識 の為に、Microsoft Speech Platform SDK を 使用した。

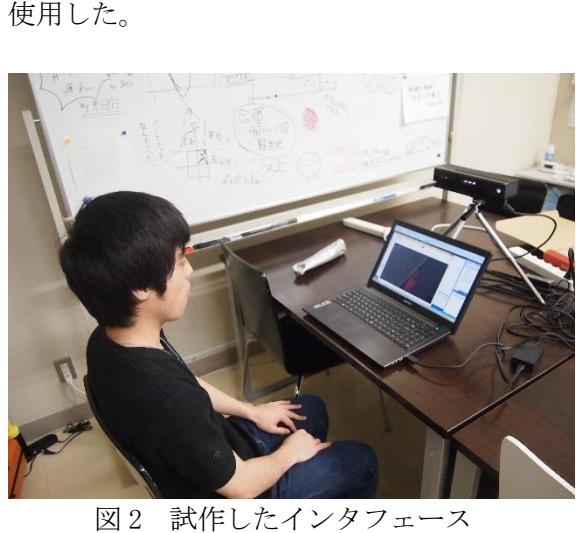

図2 試作したインタフェース

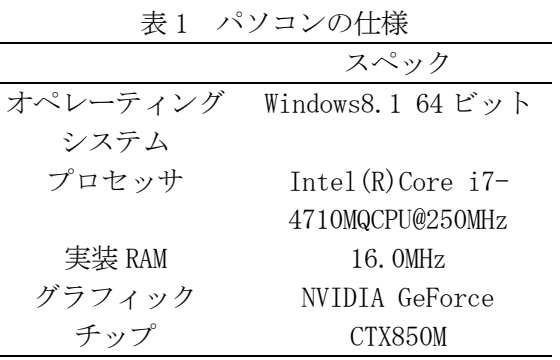

7 イベント処理

Kinect for Windows SDK によって算出され た頭の回転角度 Yaw[degree] 、Pitch[degree] から、式(1)、式(2)を用いて、 マウスカーソ ルの座標である整数型変数 pX 、pY に代入する ことで、マウスカーソルの移動を行う。この 時、整数型変数 Speed には、移動速度に応じ て 1,2,3,5,10 の値が代入される。

$$
pX = pX + \frac{Pitch}{Speed}
$$
 (1)

$$
pY = pY + \frac{Yaw}{Speed}
$$
 (2)

同様に、Microsoft Speech Pla tform SDK によって音声の入力内容を処理し、操作を行 う。

# 参考文献

- 1) 岡本龍太郎、古本淳也、松原俊一、 Martin J.Durst : 視線情報を用いた Web ブラウジング機能の提案と実装、情 報処理学会第 77 回全国大会講演論文、 No1(2015), pp. 217-219
- 2) 真鍋宏幸 : ヘッドホン型視線入力イ ンタフェース、 精密工学会誌 (2016 ) 、 82.1: p. 7-10.
- 3) 世古拓海, 河崎卓也 、田村哲嗣 、速水 悟 :実環境におけるマルチモーダル音 声インターフェースの適用 (パターン 認識・メディア理解 ) 、電子情報通信学 会技術研究報告. PRMU, パターン認 識 ・ メ デ ィ ア 理 解, 113(493), p. 185 -190 .
- 4) 赤澤 恒 : 視線・ウ ィンクと音声を用 いたユーザインタフェース、平成 28 年 度日本大学生産工学部数理情報工学科 卒業論文 (2017 )